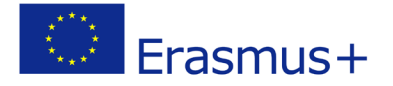

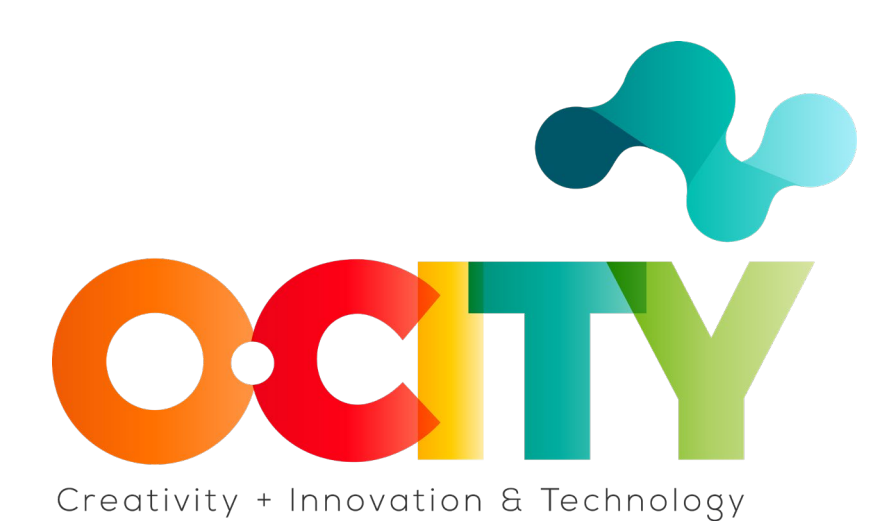

**O-CITY PROJECT**

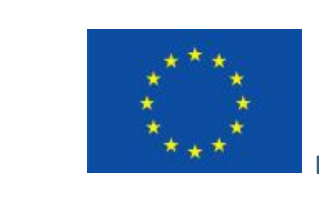

Erasmus+

Project funded by: **Erasmus+ / Key Action 2 - Cooperation for innovation and the exchange of good practices, Knowledge Alliances.**

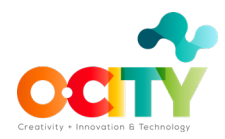

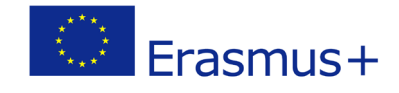

# **1. Lesson Content**

#### Lesson 4 Topic Edition

# **Steps to follow to incorporate the audiovisual project in the O-City platform**

In this lesson, we will learn to link our audiovisual project to the O-City platform to provide visualization of our heritage element.

### **1. Know how to characterize heritage**

There are certain concrete practical elements around the great potential of photography as a tool at the service of conservation and disclosure of natural and cultural heritage.

# **2. Know the basic elements of photography**

Use photographic tools and take a good photo that reflects the values that we observe in the heritage element:

- $\checkmark$  the objectives and the focal length
- $\checkmark$  the white balance
- $\checkmark$  the photometer
- $\checkmark$  the diaphragm
- $\checkmark$  the shutter speed
- $\checkmark$  the sensitivity
- $\checkmark$  characteristics of light
- $\checkmark$  image composition

### **3. Writing a script for a certain multimedia content**

• You could talk about the city and the historical period in which it was built.

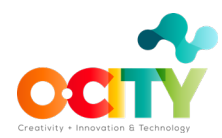

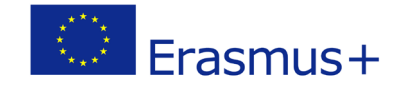

- You should mention the construction characteristics of the building.
- You will have to disseminate its values and the contemporary functions or uses of the building.

# **4. Search for a music track**

The selected music should not affect the storytelling but should be adapted to it.

### **5. Sound recording**

3 recommendations before you start

- Before recording, think about what you want to tell and in what way.
- While we record, try not to be too loud around you.
- After recording, edit the audio using the software we recommend.

### **6. Edit the photo**

We have learned to edit the photo that will be the main component of the entire video.

### **7. And then what?**

We will review the structure of the technical script that we had prepared to see that all the sequences and the information are correctly integrated into the video.

### **8. By last...**

Once you are satisfied, the next step is to export your video. This will convert your OpenShotproject into a single video file.

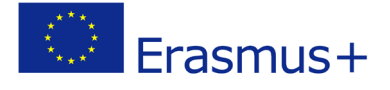

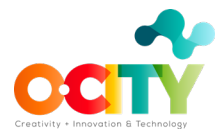

# **We want to upload our multimedia content to the O-City platform. What should we do?**

If we have already uploaded our heritage proposal and it is approved. Then a specialist will evaluate our work to see if it meets the multimedia content requirements for O-City.

In this way, the audiovisual project will appear as multimedia content on the O-City platform. Next to the city, which begins to form part of the O-City network of cities!

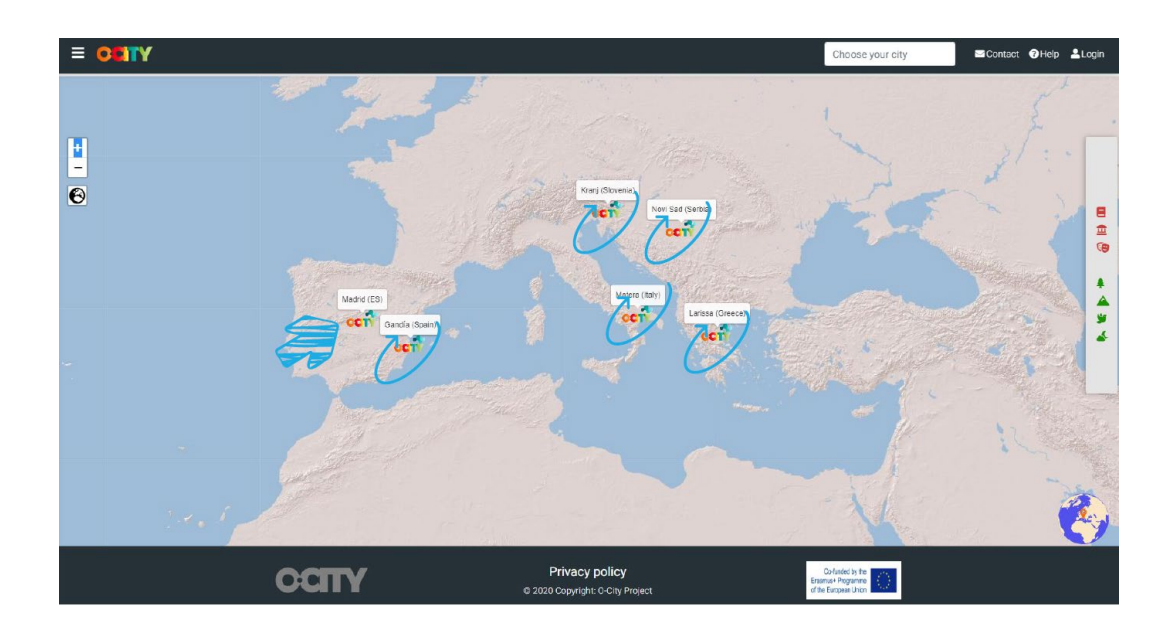

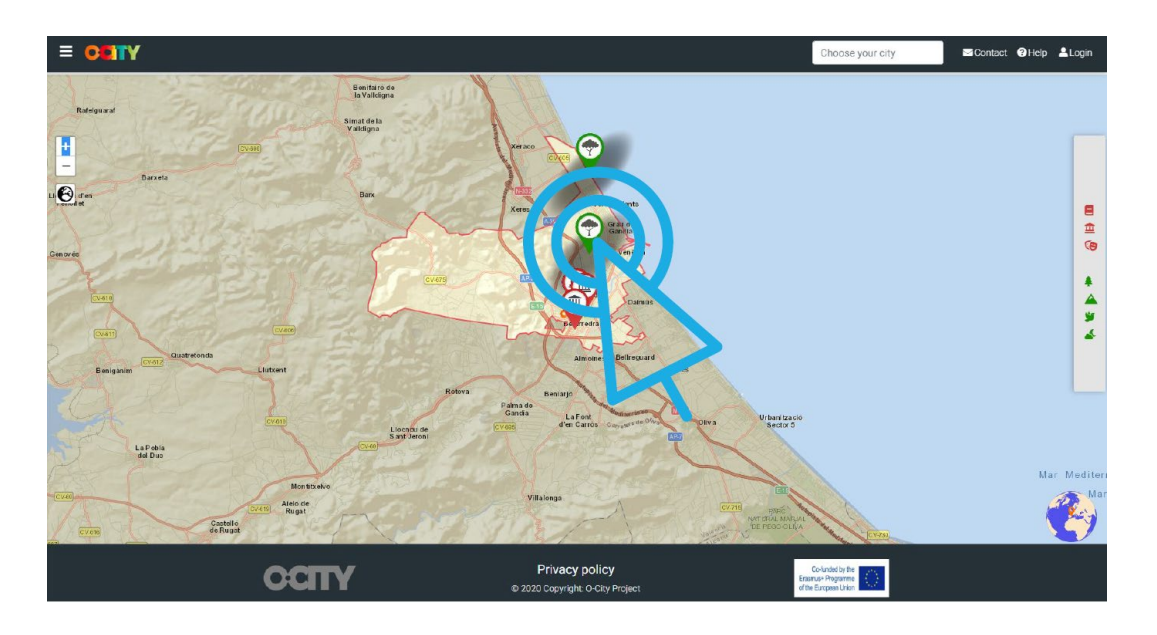

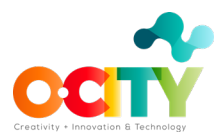

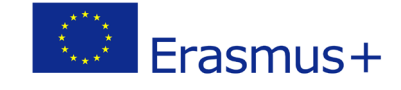

In this way we show our heritage, we expose its values and we invite people to visit it.

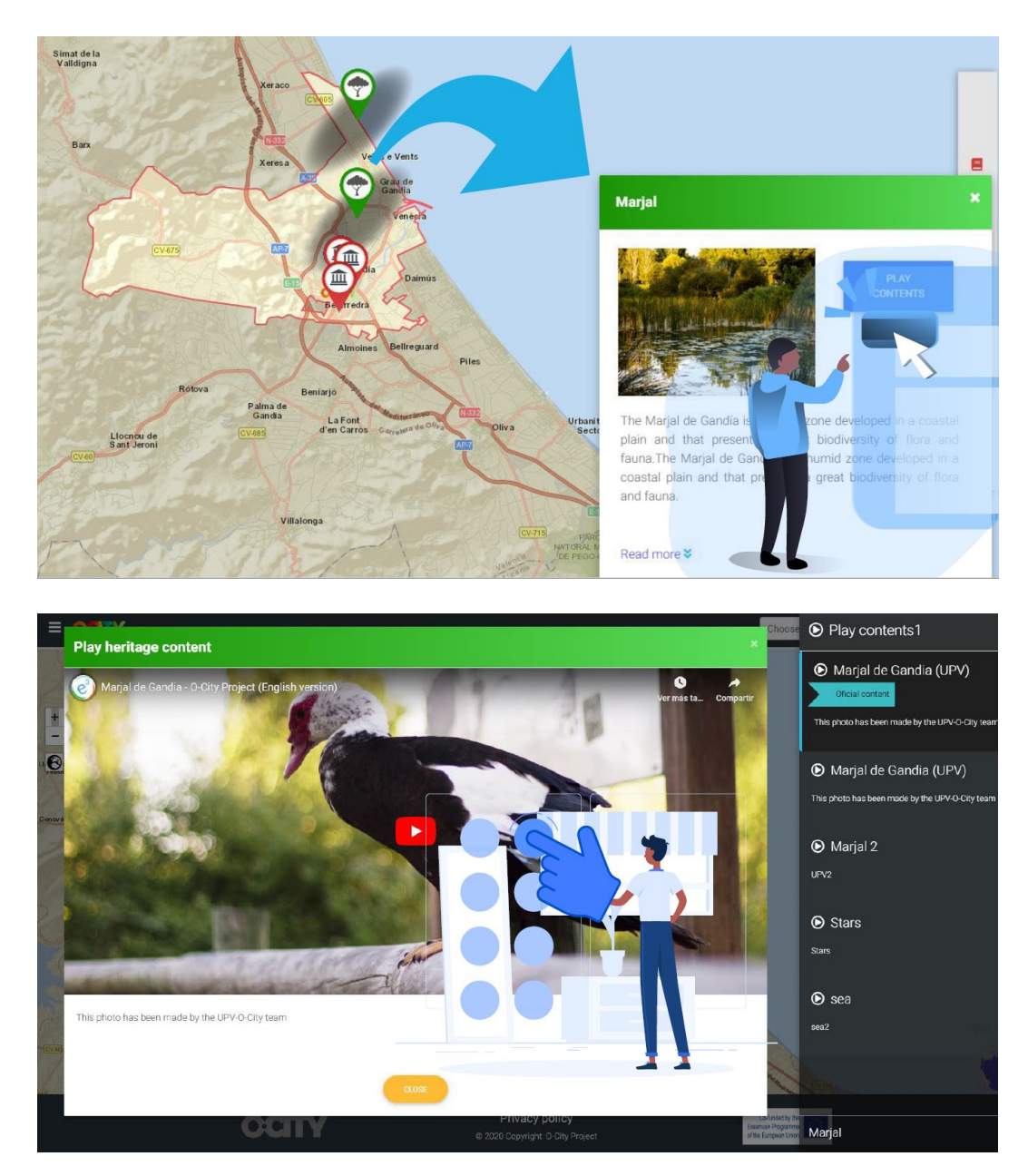

# **Conclusions**

In this way we can show everything we want from our heritage, through new skills that we have learned and that we can use in the future.